# **AVAYA**

#### QUICK START GUIDE ENGLISH

# **Avaya B169 Conference Phone**

**The Avaya B169** is a battery powered, wireless conference phone that can be connected to the DECT base station included in the package, to a mobile phone, or to a PC.

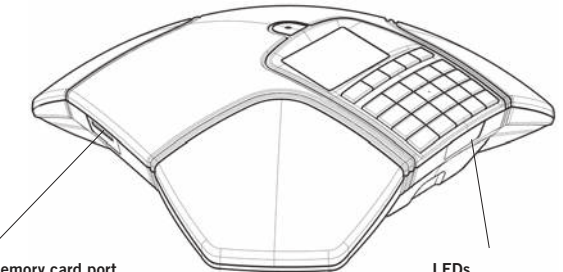

#### **SD memory card port**

It is possible to record a call in progress and use the Avaya B169 as a dictaphone.

Press the  $\bullet$   $\blacktriangle$  button to start and stop recording. Recordings can be accessed via the menu.

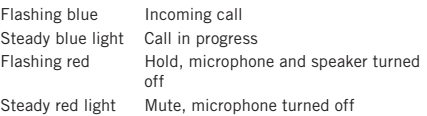

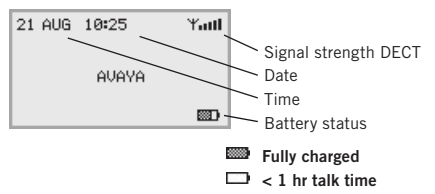

#### **Display symbols Charging the battery**

Charge the battery by placing the Avaya B169 on the charging stand or plug the power cable into the Avaya B169.

A fully-charged battery provides up to 60 hours of talk time. The Avaya B169 lets you know when there is less than one hour of talk time left.

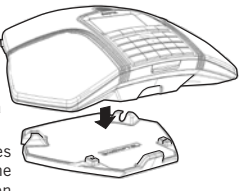

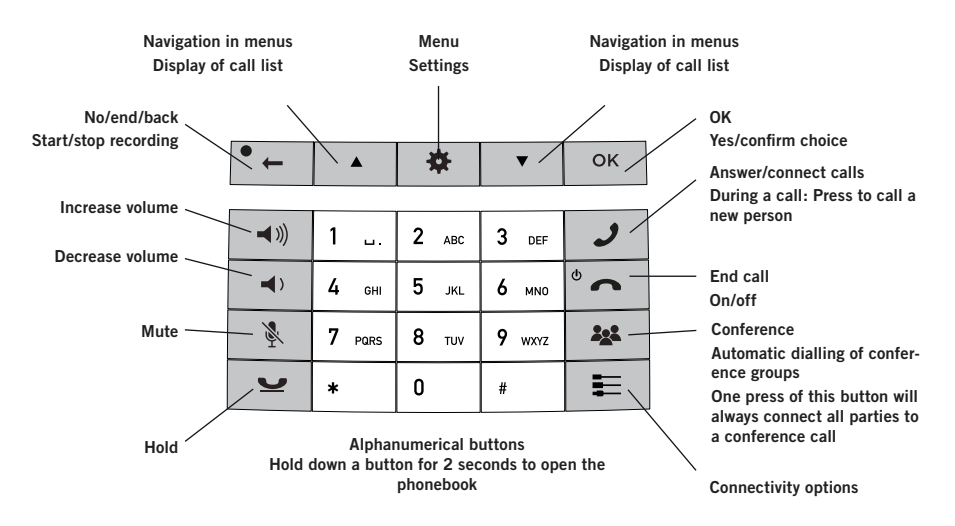

#### **NAVIGATE IN MENUS AND MAKE SETTINGS**

The Avaya B169 menu contains the following options:

**CALL LIST**

**PHONE BOOK**

**CONF GUIDE**

**RECORDING**

**SETTINGS**

**STATUS**

#### $\Rightarrow$  Press  $\clubsuit$ .

- $\Rightarrow$  Select the option you want from the menu using the arrow keys. Press **OK** to confirm.
- $\Rightarrow$  Cancel the setting or go back one level in the menu by pressing  $\bullet$   $\leftarrow$
- $\Rightarrow$  Quit the menu by pressing  $\clubsuit$  again.
- Note that after you have made changes to a setting, you must press **OK** to activate the setting.

# **GETTING STARTED**

### **BASE STATION REGISTRATION**

- $\Rightarrow$  Put the base station in registration mode.
- $\Rightarrow$  Select  $\bullet$  > **SETTINGS** > **DECT** > **REGISTER**.
- Select a base (**1–4**).
- $\Rightarrow$  Enter the base station's PIN code.
- The default code is **0000** for the Avaya DECT base station.

The conference telephone will now search for a base station. The base station has to be in registration mode. If registration was successful, the word **SUCCESS** will appear in the display.

The conference phone is now ready to use

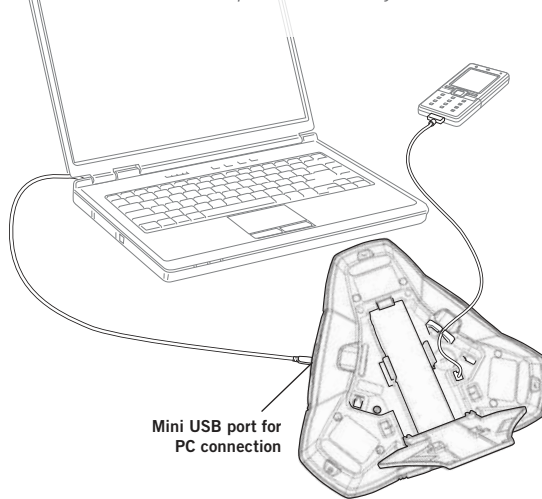

### **USING A COMPUTER**

- $\Rightarrow$  Connect the Avava B169 to a computer using the USB cable provided.
- Check that **Avaya B169** is set as the sound device in the computer's settings.

#### **Making VoIP calls**

 $\Rightarrow$  Make the call (or answer an incoming call) using the computer's VoIP software, for example a web conference software, OneX® Communicator or Scopia<sup>®</sup>.

#### **USING A MOBILE PHONE**

- $\Rightarrow$  Connect a mobile phone using an accessory cable.
- $\Rightarrow$  Press the Exey. Select **MOBILE** and press **OK** to confirm.

#### **Making mobile calls**

- $\Rightarrow$  Press  $\rightarrow$  to activate the Avaya B169.
- $\Rightarrow$  Connect the call with the mobile phone.

#### **ANSWERING AND MAKING CALLS**

- $\Rightarrow$  Press  $\rightarrow$  to answer an incoming call.
- $\Rightarrow$  Dial the number and press **J** to make a call.
- $\Rightarrow$  Press an arrow key to open a call list containing previously dialled numbers. Call using  $\mathcal{J}$ .
- $\Rightarrow$  Press and hold an alphanumeric button for two seconds to call a contact in the phonebook.

### **DURING A CALL**

- $\Rightarrow$  Adjust the speaker volume using the keys  $\blacktriangleleft$   $\Downarrow$  and  $\blacktriangleleft$   $\triangleright$ .
- $\Rightarrow$  Press  $\&$  to turn off the microphone.
- $\Rightarrow$  Press  $\bullet$  to put the call on hold.

Both the microphone and the speaker are turned off and the call is on hold.

 $\Rightarrow$  Press the same button again to reconnect the call.

 Note that different PBXs may require different signals. If you experience problems making multi-party calls: Please refer to the manual for information about how to make necessary settings and to your telephone administrator or service provider for specific settings.

## **ADDING A PARTY TO A CALL**

- $\Rightarrow$  Press the **J** button during the call. Calls in progress are put on hold and a second dialling tone is heard.
- $\Rightarrow$  Dial the second participant's number, press and wait for an answer.
- $\Rightarrow$  Press the **22** button to connect all the meeting participants.

## **THE CONFERENCE GUIDE**

You can create groups of up to six people via > **CONF. GUIDE** > **ADD GROUP**.

- $\Rightarrow$  Press the **324** button and choose a conference group. Press **OK** if you want to see who is in the group and  $\rightarrow$  to make the call.
- $\Rightarrow$  Follow the instructions in the guide and answer with  $OK$  or  $^{\bullet}$   $\_\_$ .

Calls in progress are put on hold when the next participant calls.

When all participants have been called, they are automatically connected for a conference call.